## **CONFIGURACIÓN DE LAS NOTIFICACIONES**

## **PARA DOCENTES QUE NO QUIERE RECIBIR NOTIFICACION TAREAS**

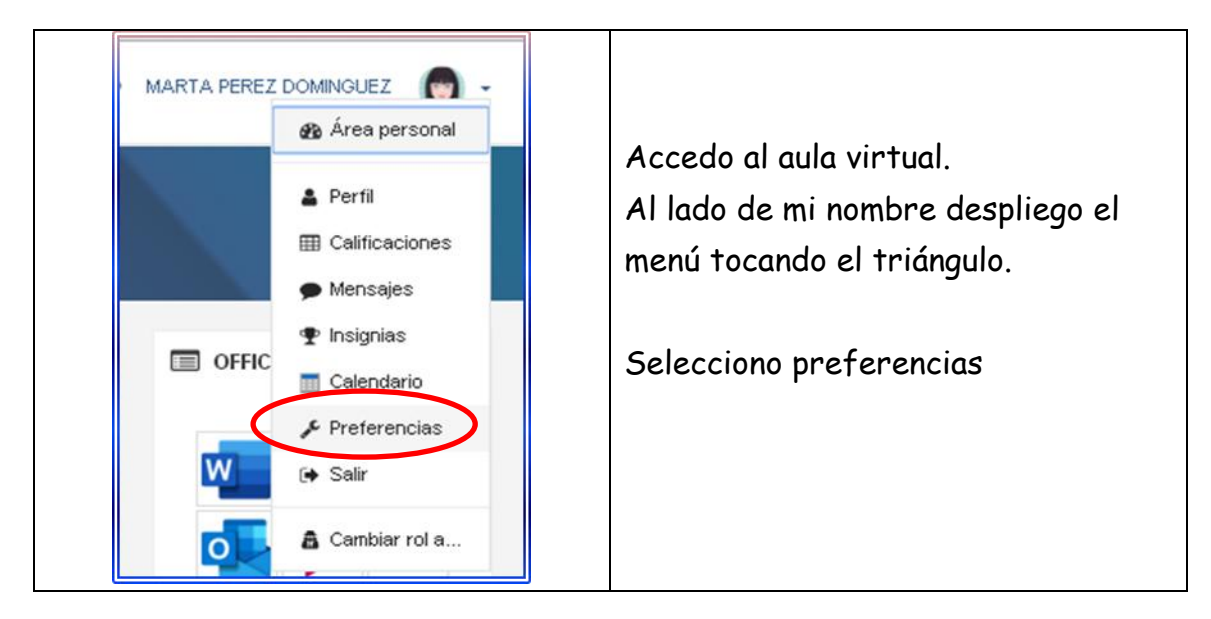

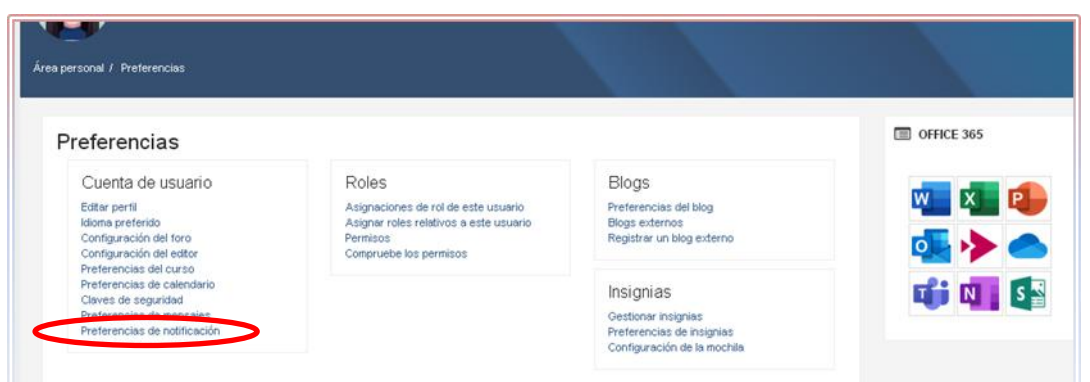

## Elegir preferencias de notificación

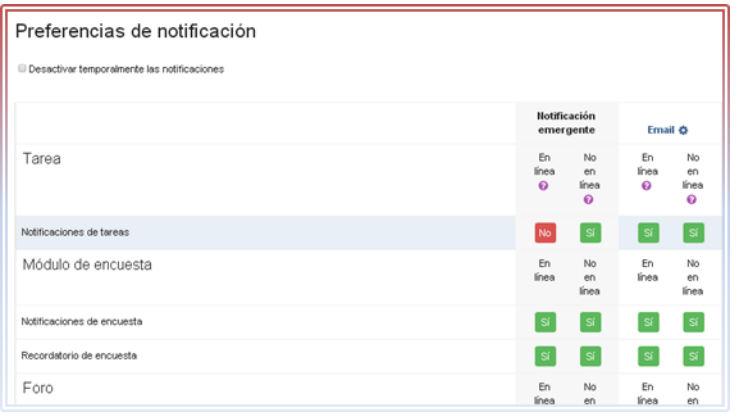

Elegir SÍ o NO tocando sobre los cuadrados. Cambia automáticamente.

La notificación emergente te envía un aviso a la campana que hay en la parte superior del aula virtual:

Puedes elegir:

- recibir notificaciones cuando estás conectada (en línea).
- recibir notificaciones cuando no estás conectada (no en línea).

Si marcas NO en ambas dejarás de ver los avisos tareas entregadasen la campana.

Email son los avisos que te llegan a tu correo corporativo [---@educa.jcyl.es](mailto:---@educa.jcyl.es)

Puedes elegir:

- recibir notificaciones cuando estás conectada (en línea).
- recibir notificaciones cuando no estás conectada (no en línea)

Si marcas NO en ambas dejarás de recibir avisos de tareas entregadas en tu email.

Todas las modificaciones pueden volver a cambiarse las veces que se necesiten.

Hay más ítems que puedes modificar. Ten cuidado porque puedes dejar de recibir información como la del foro principal del aula, correos recibidos...